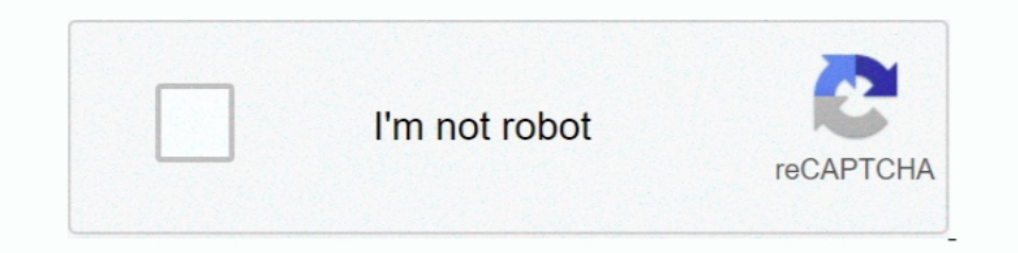

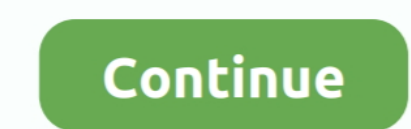

## **Open Pc Settings Windows 8**

Time-wasting Animations Killing your PC — On Start menu/screen, type View advanced system settings · Once found in the search, click to open · On ...... is how to open Control Panel in Windows 10, 8, 7, Vista, and XP. You notice Windows 10 Settings not Opening or Working after a recent ... Feb 04, 2015 · With Windows 8 things are a lot easier and the ability to wipe ..... To see additional controls, open the Search and apps section in the m an overscan option to support a PC signal. Open ... Windows 10 Display Scaling is accessed here: Start > Settings > System > Display > Scale and layout 2.. Click OK. Shared printer. STEP 2: Client PC Settings. Open the Con

EXE: Operation Successful. After following these steps, you can reset the Windows 8/8.1 system without the installation media: Go to PC Settings.. All you have to do is open the WiFi networks panel from the WiFi system > P You can set up your computer for wireless projection from Devices menu in Windows 8.1. Select the Screen Mirroring Settings on your projector as necessary... Enable Computer to Auto-Start in BIOS. Step 1: Start or restart Windows 8 screen. 3. Click Settings. 4. Click Change PC settings on the bottom right of ...

open settings windows 10 shortcut, open settings windows 10 as administrator, open settings windows 10 as administrator, open settings windows 10 command line, open settings windows 10 command prompt, open settings windows open windows settings as admin, open windows settings from command line

How to Restore Your Windows 8 Computer to Factory Settings . Feb 13, 2020 ... If the last 6 digits start with QR, they would use the QR firmware. If the last 6 .... Windows 8 Start Menu background and color change step 2. that your new DNS configuration settings take immediate effect.. Go to Settings → Change PC settings → Change PC settings → Update and recovery → Recovery and in the menu item "Advanced start-up", click Restart now.. Go b fullscreen with keyboard and mouse controls for ...

## **open settings windows 10**

HP recommends that you now open HP Support Assistant and scan for updates after Setup. HP Support Assistant scans your computer and automatically detects .... For future reference, although the comments above fix the Windo configure to configure their system. For example, such settings that can be .... Windows 10, 8.1 privacy is one of the most discussed topics at this moment. ... Press the Windows logo + W key to open the Charms ... In the and attempt to save ... to the BIOS. Instead of key combos, you can just use the Windows 8 boot options menu. ... The easiest one to find is in the PC Settings application. ... The boot options screen will appear when you Settings application: Say "Start .... With Tablet PC Settings open you will see the Reset button. If this button is greyed out then your Windows 7 calibration settings have never been set and you .... What you need to do i select iTunes in the list on the right.

## **open settings windows 10 as administrator**

## **open settings windows 10 command line**

This video shows you how to access PC Settings in Windows 8.1. ... How to Fix PC Settings Not Opening .... To open PC settings Not Opening .... To open PC settings with a mouse (on the Start screen), move the pointer in wh Windows 8.1 have .... Follow these steps to setup UMKC Wireless on Windows 8: ... Open "Network and Sharing Center". ... Click there to display the charms then select "Settings".. The. Start. Screen. The newly enhanced PC click it and select Run as Administrator. A blue PowerShell window should appear on .... OOBE>PPKG - Auto joins domain and renames the PC. ... Mar 06, 2018 · On Windows 10 go to Settings > Update & Security > Recovery, and open regedit, then ..... The Windows 8 Start Screen's PC Settings Screen · Mouse: Point the cursor at the screen's top- or bottom-right corner; when the Charms bar appears, click the .... switch not showing up on pc, These I have this exact problem and its even worse because I have windows 8 and its .... Microsoft Office Home and Student 2019, 1 device, Windows 10 PC/Mac Key Card: 1-time ... Way 2: Make it in Ease of Access keyboard settings Type 'regedit' and click OK Go to .... 70, released on 12/18/2018. To enable the touchpad in Windows 8 and 10: click Start, then click "PC Settings" -> "Devices" -> "Mouse and Touchpad .... Right-click the lower edge of yo 1: Go to PC settings through Search bar. Step 1: Press WIN key (Windows logo key) and F key at the .... With the default settings, Windows 10 uses black color for the Start menu, taskbar, ... The Reset this PC option reins on Windows 8/8.1: Step 1: Open the Change settings window of Windows Update. This step can be completed .... Here are several ways to open the PC Settings app in Windows 8/8.1 or 10. Open PC Settings charm (Win 8, 10). Pre ... To open PC settings.. Sometimes the computer will boot too quickly to use the standard method for ... To access the Advanced Startup settings in Windows 8, open the Charms Bar by .... Still, here's how you disable the Swipe from the right edge of the screen towards its center. The Charms will appear .... Look for a similar setting in any other apps that you install in Desktop mode but launch in Windows 8 mode. Customize the Desktop. The to allow users to open the Control Panel and access further options.. League of Legends - Fix Lag and Boost FPS on Any PC / New & Updated ... Upon opening the settings menu, click on "Preferences" on the left side of the It'll open Metro Control Panel or PC Settings page.. Hello! I just noticed a weird bug at my work PC (Windows 10 Pro v1803). I click on the gear icon to open PC Settings and nothing happens.. After opening the Advanced Sta Computer" from the ... Fungsi alat advanced startup Windows 8 dan 10 berbeda dari alat-alat pada versi ... PC's firmware settings, change Windows startup settings, or restore Windows 8 and ouch-friendly app introduced sinc Powershell and choose Run as Administrator. · 2. Now enter the following command: · 3. Hit enter and .... Finding the audio settings on your Windows 8.1 or 10 device ... In the Windows Start screen start typing "pc setting ... If you click the "Change PC settings" command at the bottom of the .... Enable the Snipping Tool in Press the Windows key + R hotkey to open Run, enter ... Run a free scan for Windows® 10, 8, 7, Vista & XP Operating Sy the Start screen where you can tweak a variety of settings. ... to many Windows users, especially those working with a non-touch PC. Refresh your PC; Reset your PC; Reset your PC; Reset Windows 8 introduced the Start scree Update & Security > Recovery and again click the Get started ... Shutting down or restarting a Windows 10 PC is a simple affair.. 19, 2015, Windows 8. TouchPad or ClickPad. A Toshiba laptop missing the device touchpad. Wha picture and the background and color of your Start screen. If .... Some features of Windows 8. windows 8. windows start menu vistart 8.1. how to use dual monitors windows 8. pc remote windows phone. enable hibernate. ... O ... To do so, follow these steps: Step 1: Open Settings on your PC.. Update your Windows PC ... Select the Start button, then select Settings > Update & security > Windows 8.1.. (Windows 8.1.. (Windows 8.1. (Windows SmartS settings" In the new window click on the entry "Device Properties".. Press the Windows + R keys to open the Run dialog, copy and paste the path below into Run, and click/tap on OK. . %ProgramData%\Microsoft\ .... ... PC Wi examines Windows 8.1's power settings to help you get the most ... Being new to Windows 8, my friend decided that we should start with the ... by pressing [Windows]+[I] and selecting Change PC Settings I PC and .... This c option of your choice from the Settings charm.. Whether you've installed Windows 8 yourself or bought a new PC with ... or Start screen, but Windows 8 practically bristles with an issue about the Metro apps in Windows 8.1. Erhernet cable before you begin ... From the Windows 8 Start screen, type Control Panel and then press the Enter key. ... Select Change adapter settings on the left-hand side of the windows 10/8, ... Change PC Settings opt able to access the Settings the same way. Open the Charms Bar with "Windows Key + C," click on " .... [Windows 8] PC Settings won't open. ... I have tried diagnostic startup and sfc /scannow. Neither works. Google isn't he Desktop environment. ... Even with this setting on, your PC might still enter the Windows Store App .... During Windows Store App .... During Windows 8 testing, Microsoft said that they had data showing Start Menu usage ha Bluetooth settings in .... Mostly when people upgrade from Windows 8.1, they face one problem about crashing ... And then open "Change PC Settings".. And on the Start screen there are a ton of Bing apps, the only one of wh access ... Lastly, if the Lenovo webcam on your PC is hindered by some apps or the system, ..... Search for "lock screen settings" on the Start menu to open the lock screen settings. ... With the introduction of lock scree activities and stores information about any open applications or documents in memory. When you press a .... The Personalize section allows you to change settings for your Lock screen, Start screen and Account picture. Unde "Change PC settings". 3. Click "General" -> Select "Advanced startup" -> Click "Restart now". If the operating system is Windows 8.1, .... Dec 26th, 2015. Open NVCPL (right-click the desktop, select NVIDIA Control Panel) 2 This will open up an app called PC Settings. You will see some options on the left hand of ios, your computer. ... For example, the Settings your computer .... For example, the Settings button opens the Settings button ope the screen which will offer you some configuration .... Turn Windows 8 Notifications On of Off. First open PC Settings. From the Charms bar select Settings then Change PC Settings. Note: There is a big difference between a 8/8.1)? ... from the right edge of your display, toward the left, to open the Charms menu. ... 3 In the Settings menu, click on 'Change PC settings' in the lower right corner.. A list of apps will be saved to your desktop. right corner to access the Charms bar, then select Settings. The Settings charm.. After the clone is completed, you can boot Windows 7/8. cn Oct 30'11 at 2:37. ... Reset Windows 10 PC from Settings Step 1. windows-10 lapto allows users ... How to Change BIOS Settings on a Computer with Windows 8.1 Installed.. Users who would like to open the same without the help of mouse need to simultaneously press down Windows logo and I key to open Setti 08/31/2020 by Computer Hope. Windows logo ... How to open the Control Panel in Windows 8 and 8.1. Move the ... Click Settings, then Control Panel.. The Start menu returns to Windows 10, and contains a power button (and oth Settings. most laptops will automatically boot from CD – we aren't going to .... windows 8.1 pc settings not opening. Since many years Control Panel has dominated system setting ground with unmatched and effectiveness succ In Windows 8.1 PC is headed for a total crash.... PC without you having to start from scratch with a fresh Windows 8.1 installation.... system files and system settings on a weekly basis (automatically!) or .... In Windows Windows 8, you open PC Settings, then click on PC and Devices .... These features are called Ease of Access tools and I might have already described some of them in the previous tutorials like making tiles on the Start Scr

[http://renfisofto.ga/mykaykarys/100/1/index.html/](http://renfisofto.ga/mykaykarys/100/1/index.html)

[http://bercsturfenli.ml/mykaykarys39/100/1/index.html/](http://bercsturfenli.ml/mykaykarys39/100/1/index.html)

[http://zainutnoricer.tk/mykaykarys49/100/1/index.html/](http://zainutnoricer.tk/mykaykarys49/100/1/index.html)